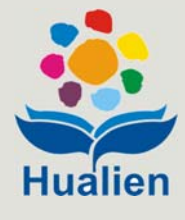

教育訓練

# 公共管線挖掘業務管理系統

# 路權單位

2020.12.15

主辦單位:花蓮縣政府建設處 協辦單位:九福科技顧問股份有限公司

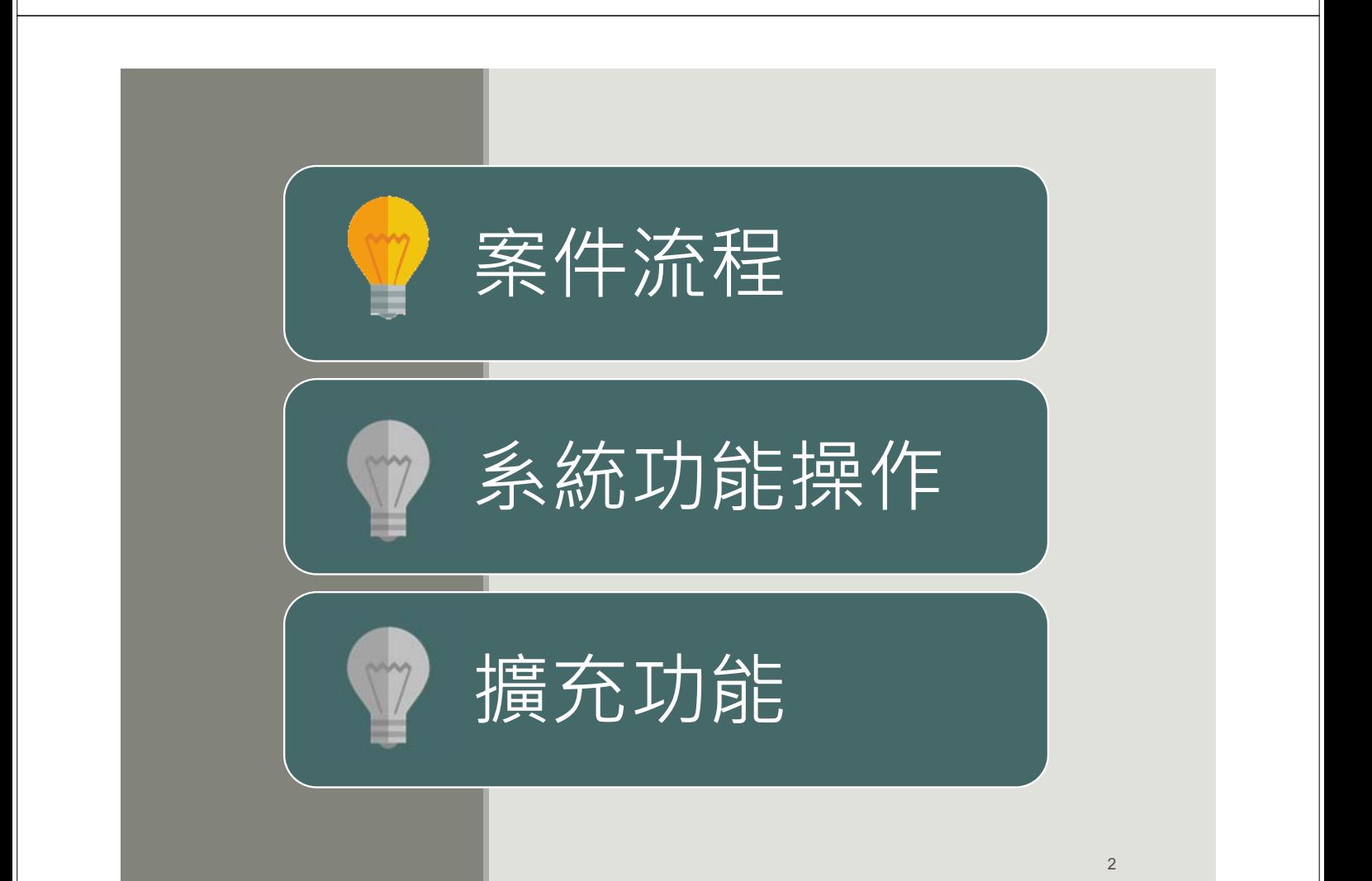

### **案件流程(路權單位)**

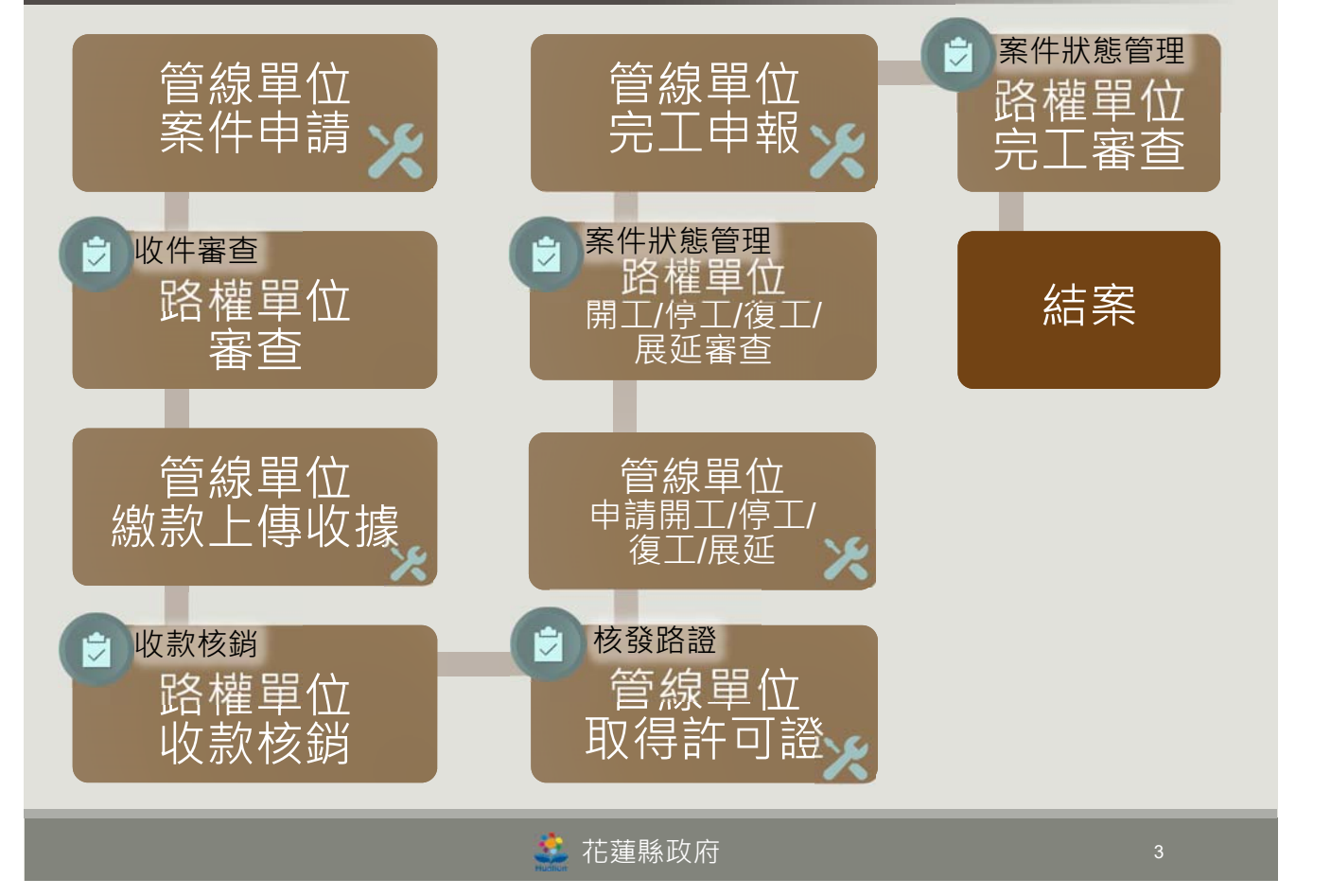

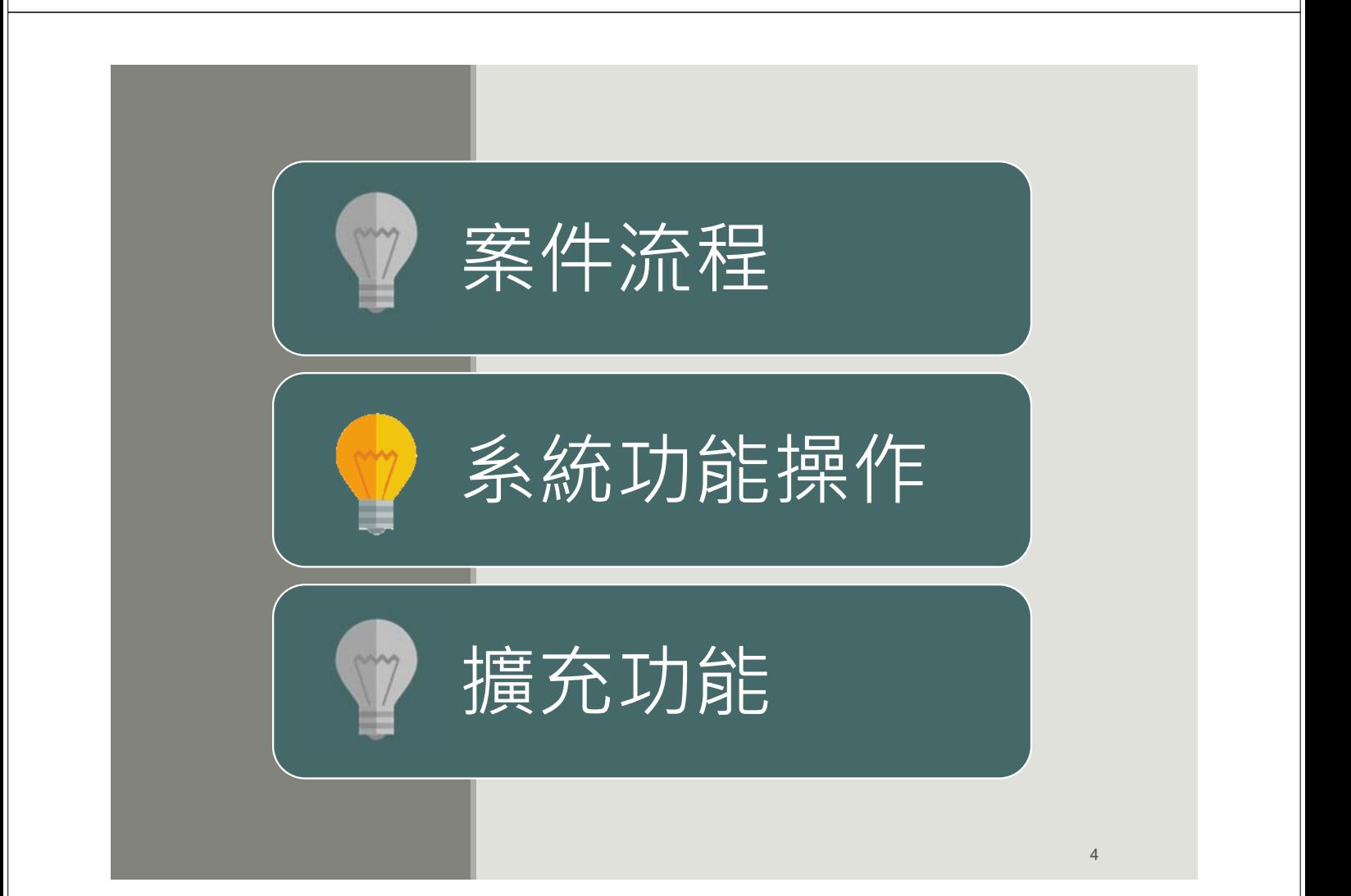

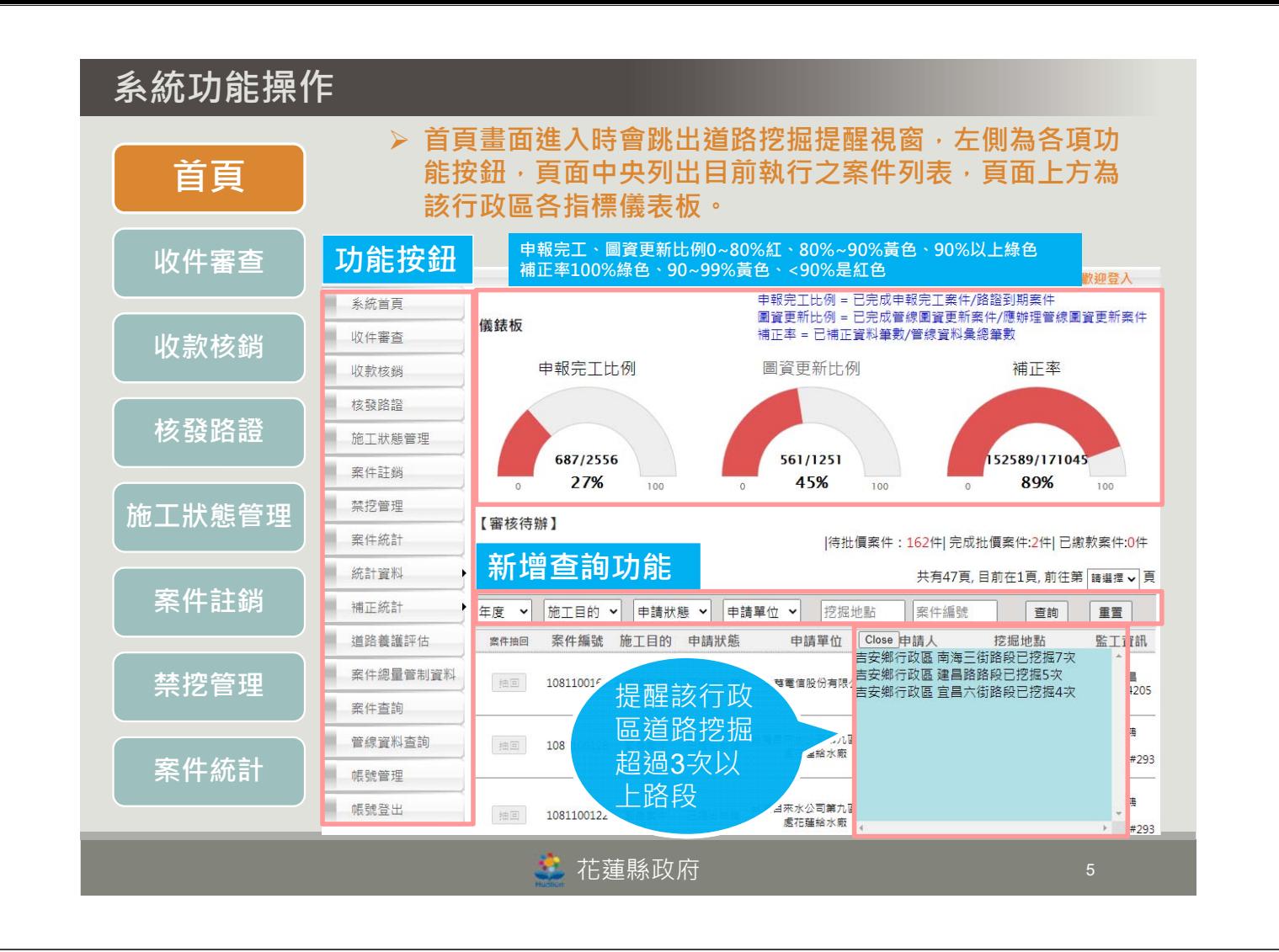

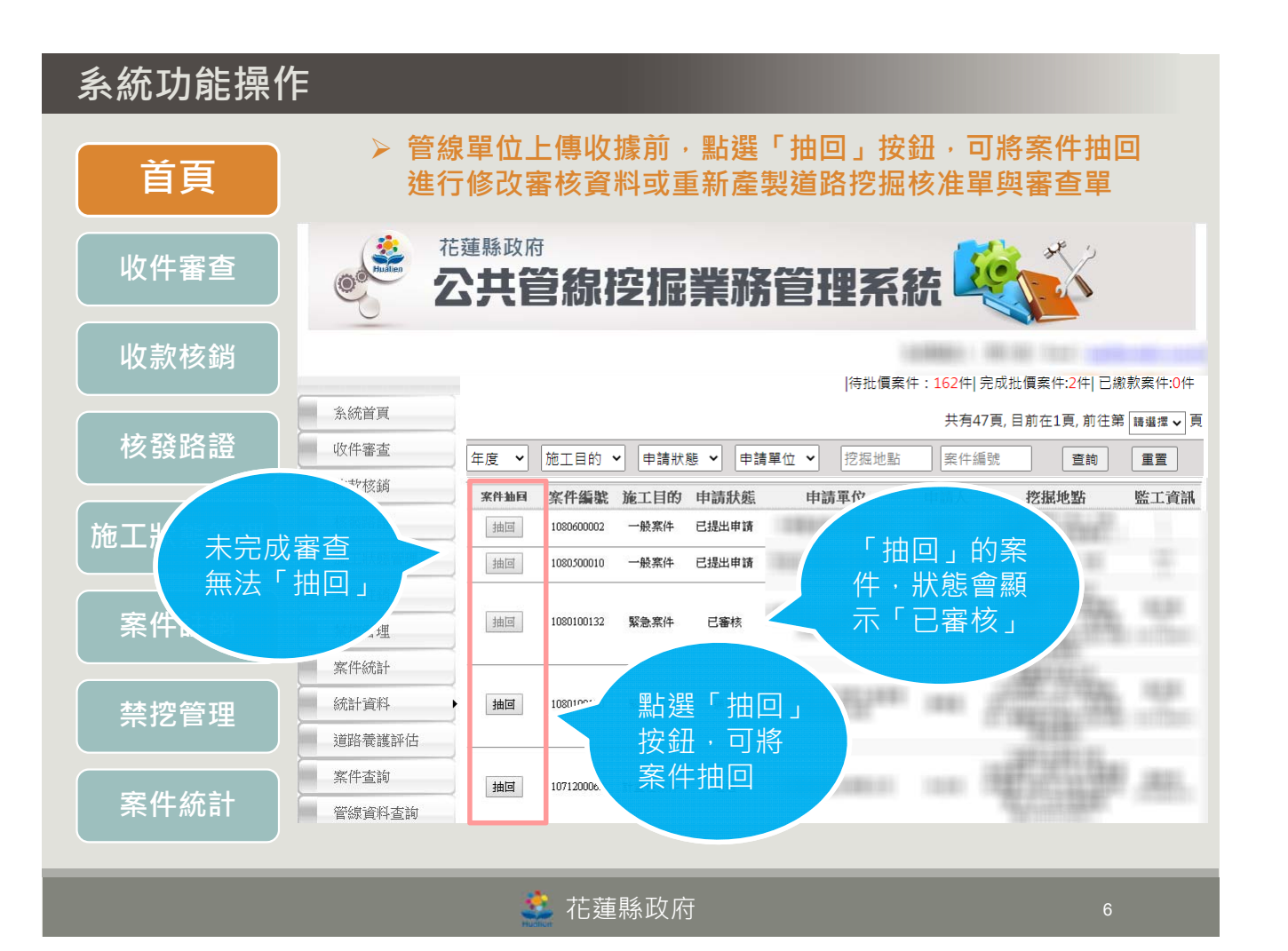

**收件審查**

**首頁**

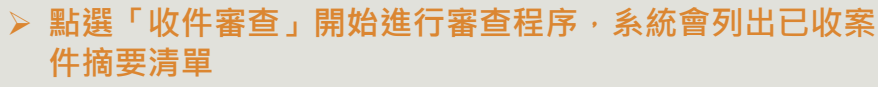

**選擇欲審查之案件,按下「審查」按鈕,審查申請內容**

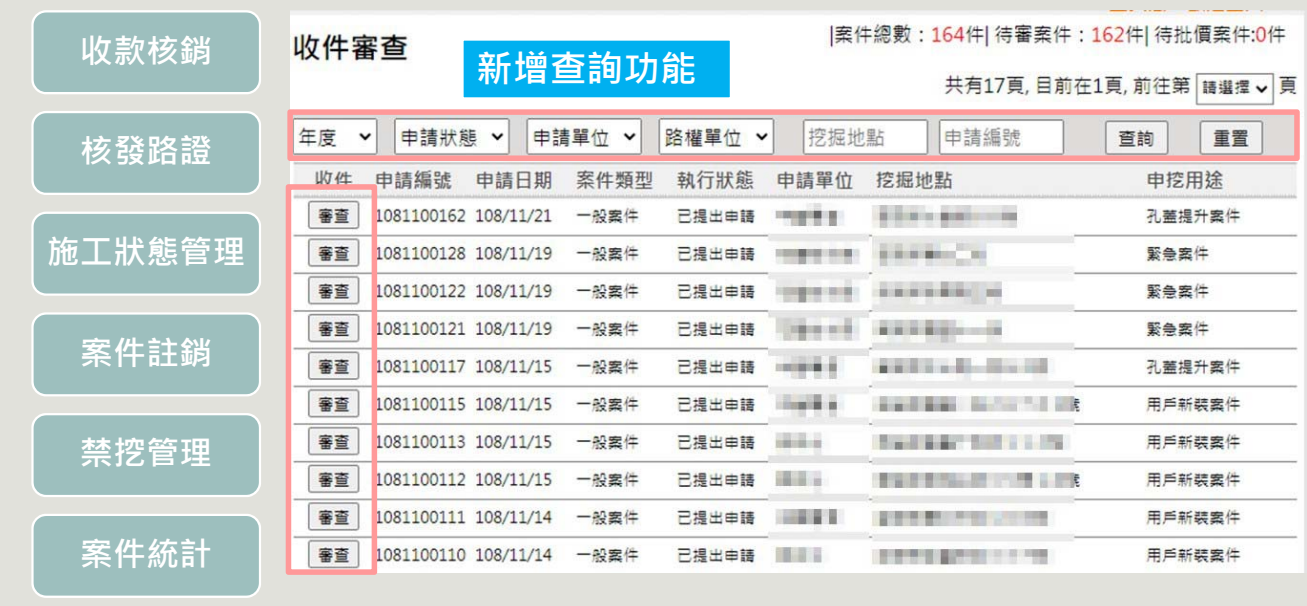

\* 花蓮縣政府

**系統功能操作 1. 確認批價: 首頁 系統會依據管線單位所申請挖掘範圍初估應繳之道路修復 費,路權單位需選擇「道路挖掘管理自治條例」引用條款。 收件審查 在計算式中,依條例調整各長度、寬度及單價,總價格並 隨之重新計算 收款核銷** 許可費批價 引用條款 **選擇「花蓮縣道路挖掘管理辦法」引用條款**▼法規 -<br>許可費用 0 路面修復費用批價 **核發路證** 引用條款: ▼法規 道路修復費用 840 元整 **施工狀態管理** 計算式 (長) 0.00  $X$ 0.00 X NT\$ 525(挖掘AC路面並以CLSM (MRC)回填者) >  $\times 1.00$ X NT\$ 525(挖掘AC路面並以CLSM (MRC)回填者) ▼ (長) 1.60  $(\mathbf{g})$  $x_0$ X NT\$ 525(挖掘AC路面並以CLSM (MRC)回填者) ▼ **案件註銷**  $\sqrt{5}$  $x_0$ X NT\$ 525(挖掘AC路面並以CLSM (MRC)回填者) > 因道挖條例修改,申請案於新舊單價更替之時!批價時請注意申請日期(自公文發文日起,106年5月2日前)! 路面修復費用保證金批價 |<br>|<mark>第十二條 ▼</mark>||<u>法規</u> **禁挖管理** 道路修復費用保證金 84 元整 計算式 X NT\$ 525(挖掘AC路面並以CLSM (MRC)回填者) > (長) 0.00  $X$ <sub>0.00</sub> **案件統計** (長) 1.60  $\times 1.00$ X NT\$ 525(挖掘AC路面並以CLSM (MRC)回填者) ▼  $(\mathbf{R})$  $x_0$ X NT\$ 525(挖掘AC路面並以CLSM (MRC)回填者) ▼  $(\mathbf{g})$  $\times$ X NT\$ 525(挖掘AC路面並以CLSM (MRC)回填者) > \* 花蓮縣政府

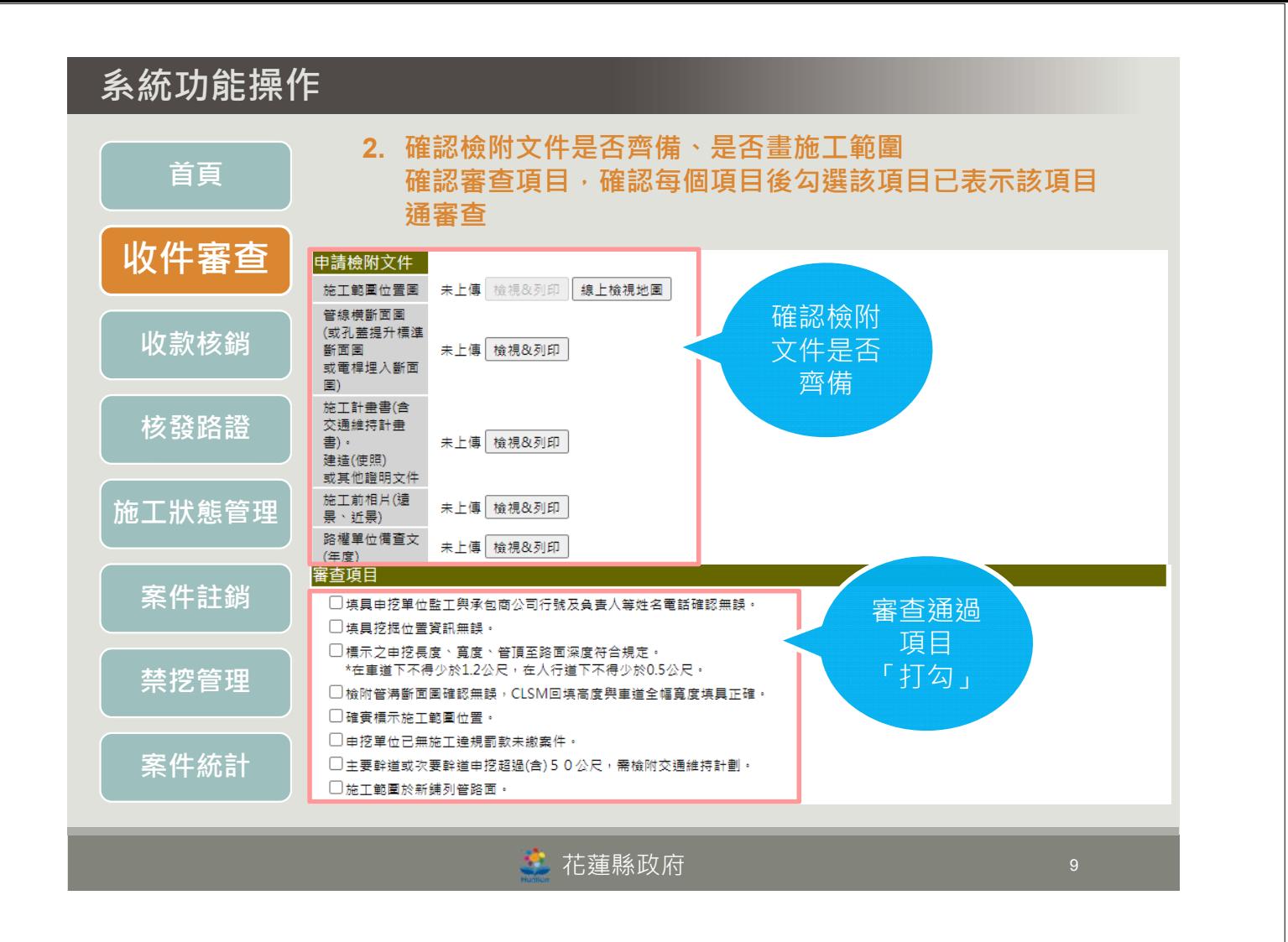

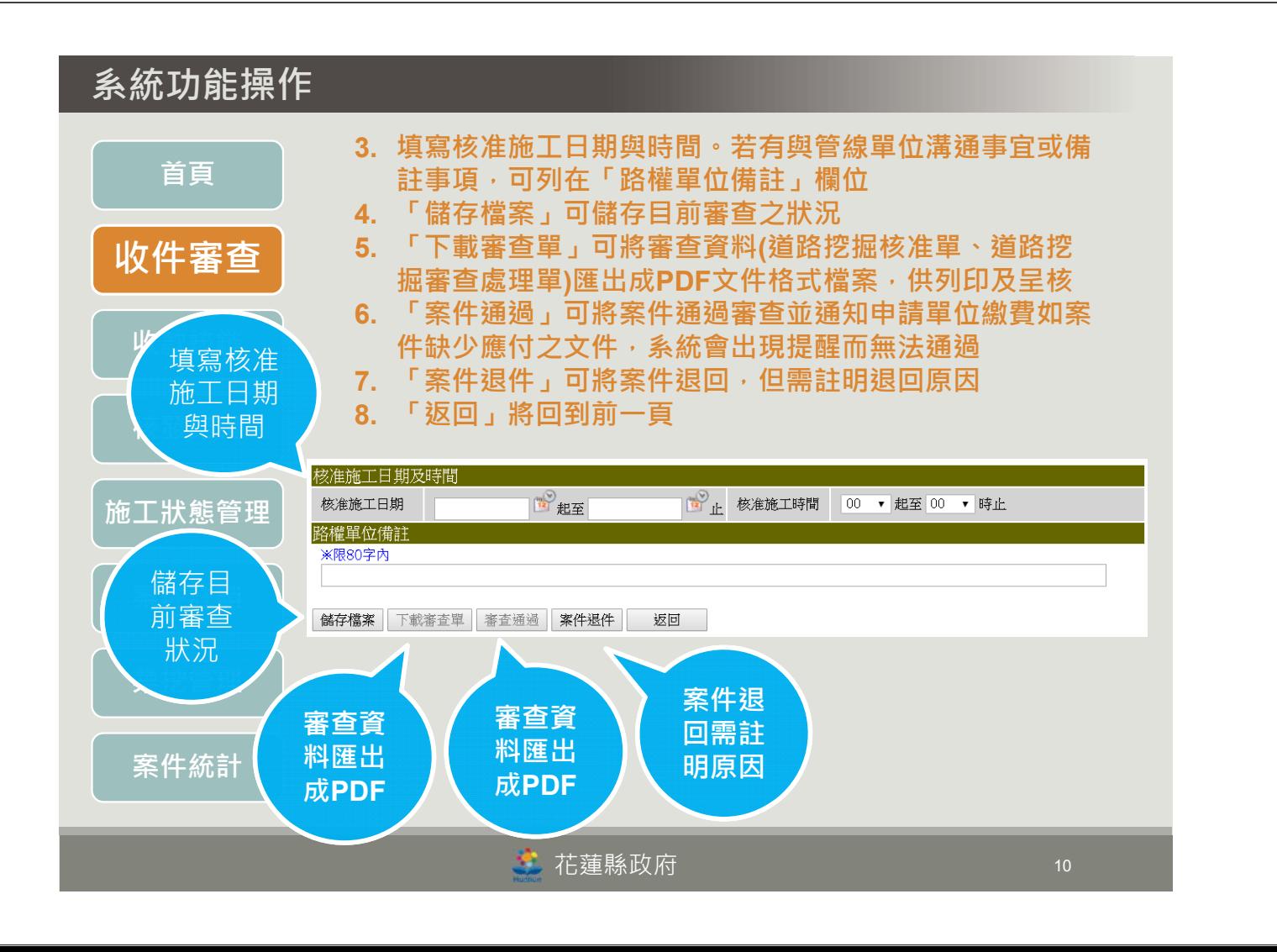

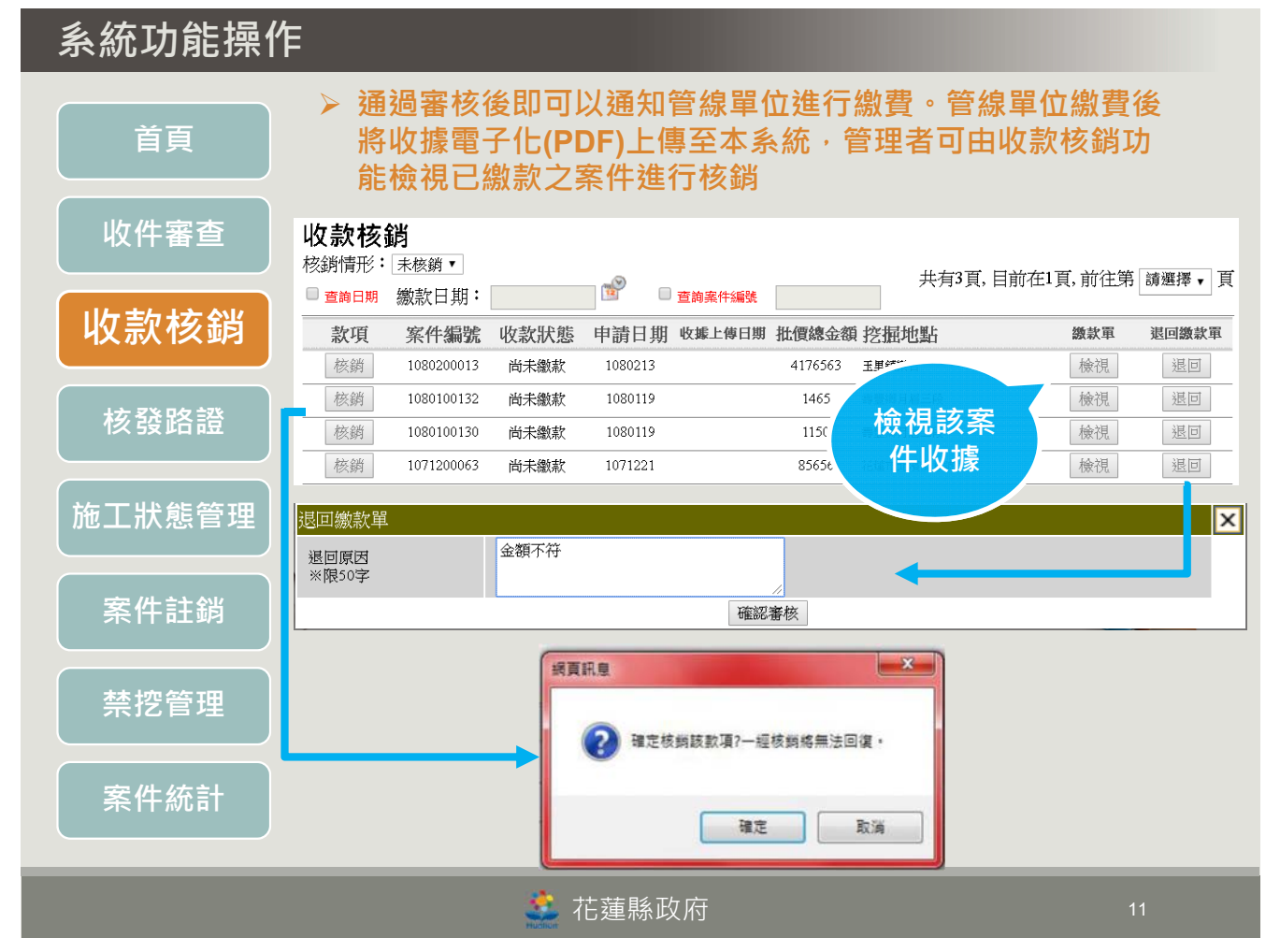

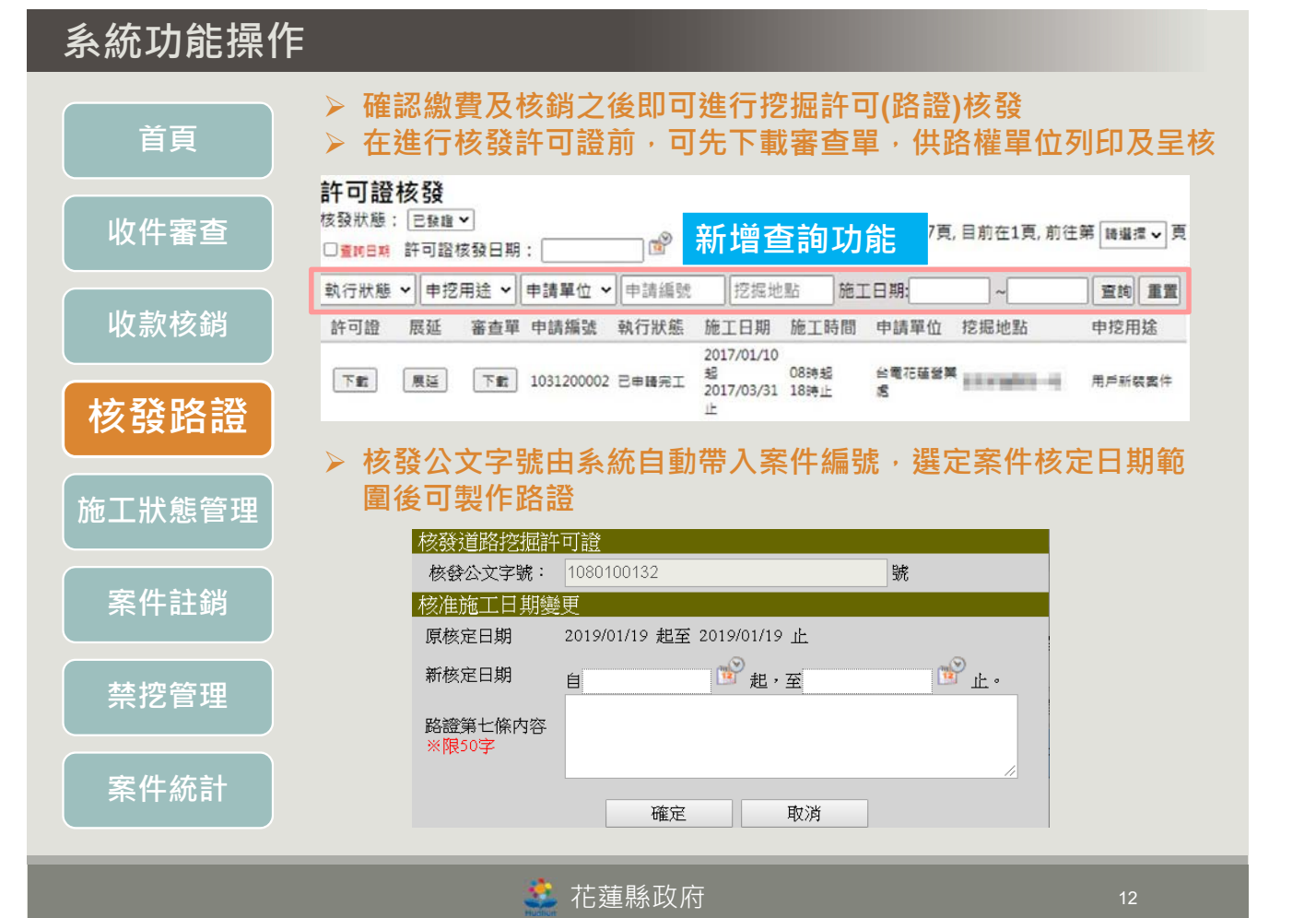

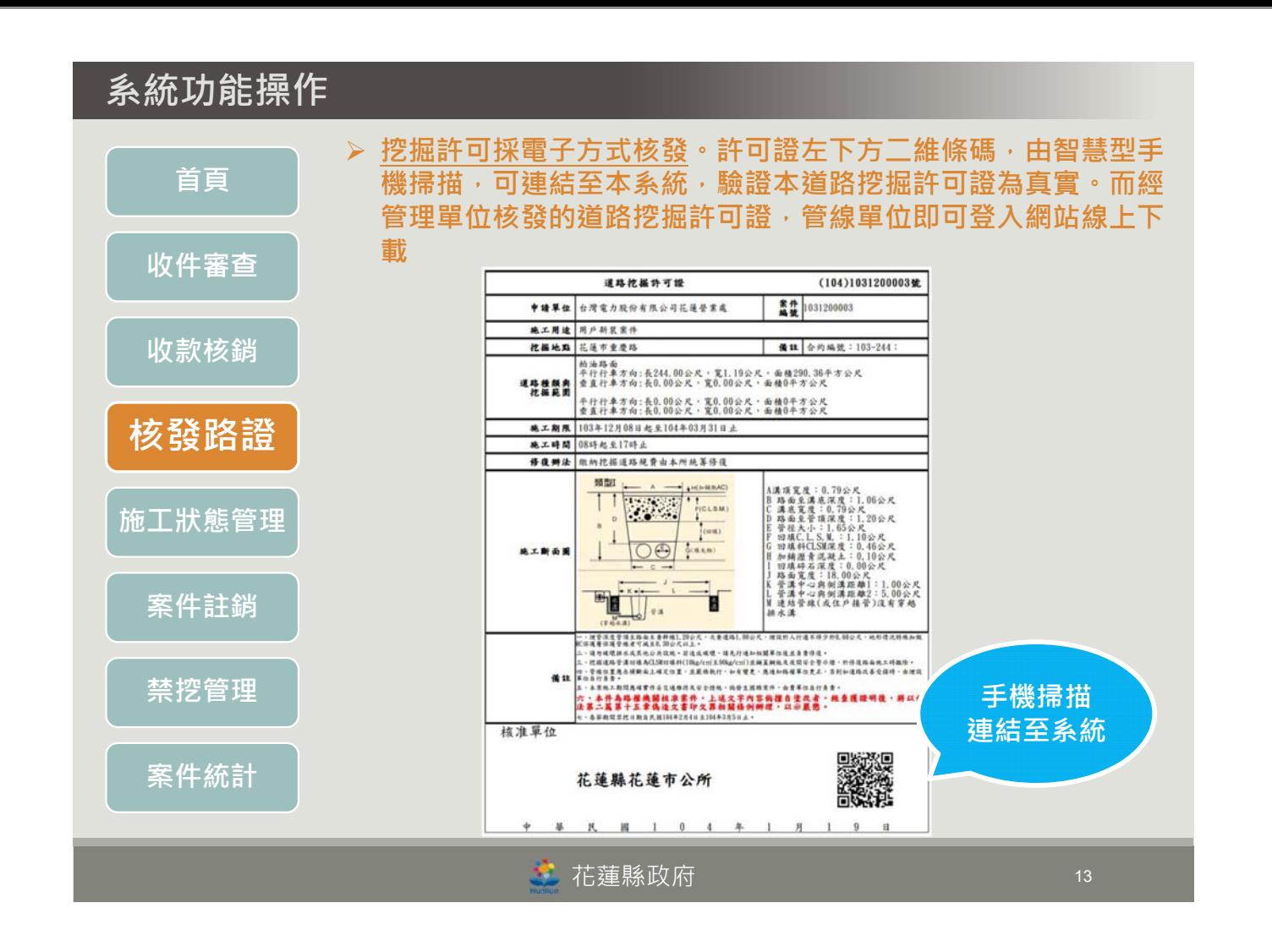

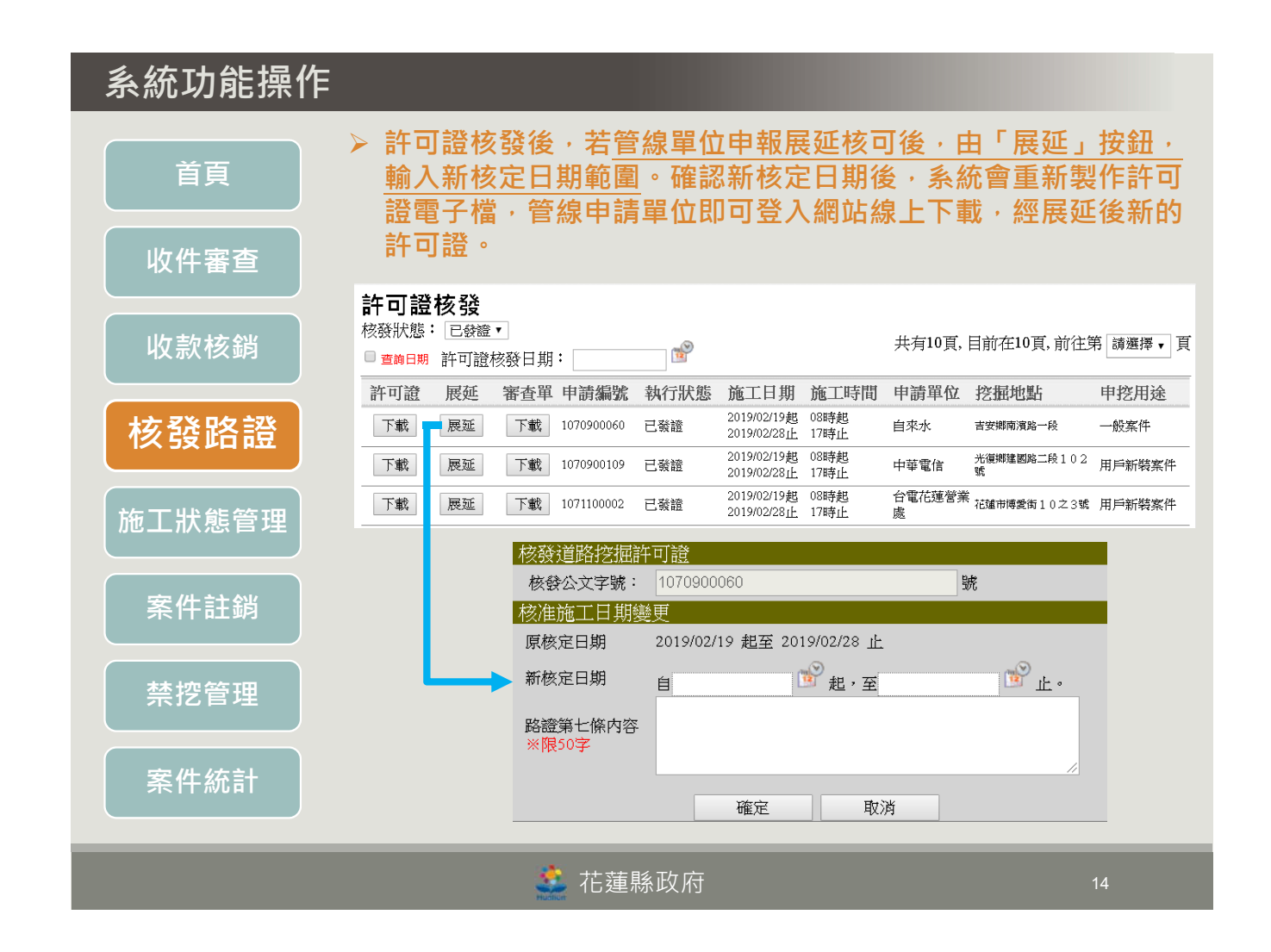

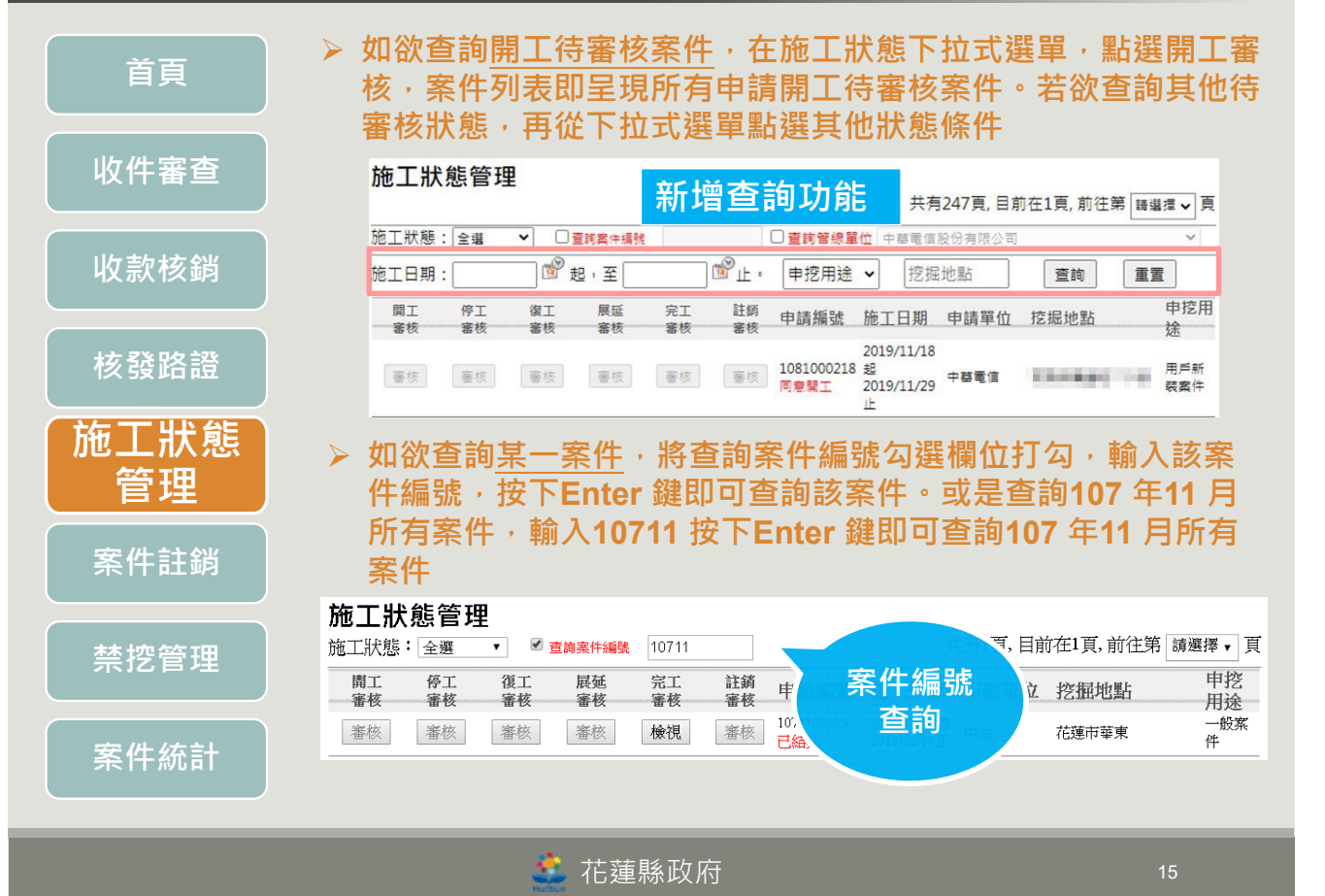

#### **系統功能操作 管線單位申請開工,路權單位勾選與填寫審核情形 首頁** 開工審核 申請開工日期 **Jerry cardiactics** 図 不同意 □ 同意 **收件審查** 審核情形 確認審核 **管線單位申請停工,路權單位勾選與填寫審核情形 收款核銷** 停工審核 中請停工日期及原因 **核發路證** ■ 不同意 □ 同意 審核情形 確認審核 **施工狀態 管線單位申請復工,路權單位勾選與填寫審核情形 管理** 復工審核 申請復工日期及原因 **案件註銷** ■ 不同意 □ 同意 審核情形 確認審核 **管線單位申請工期展延,路權單位勾選與填寫審核情形禁挖管理** 工期展延審核 申請工期展証日期 **案件統計** ■ 不同意 □ 同意 審核情形 確認審核 艺 花蓮縣政府

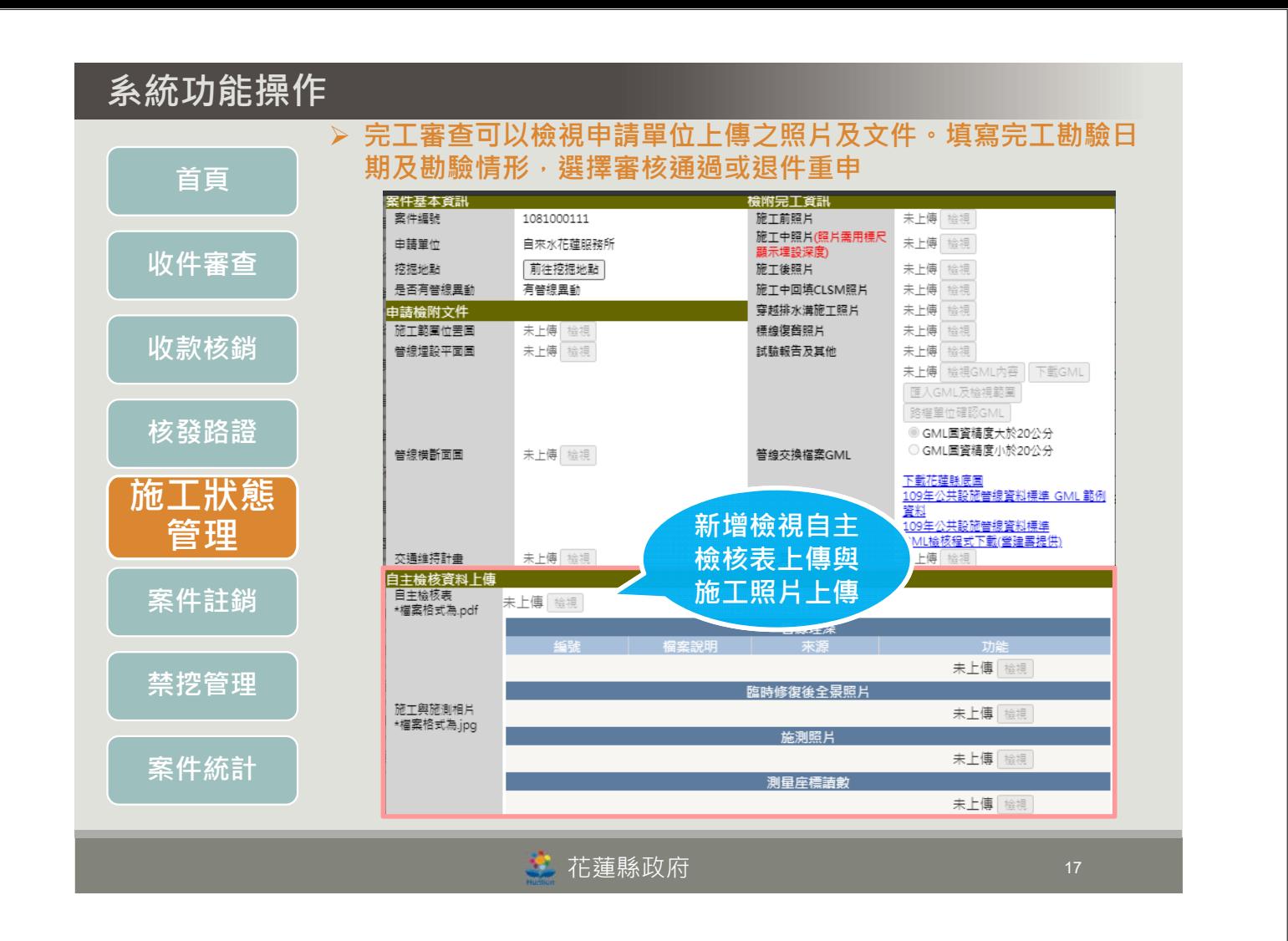

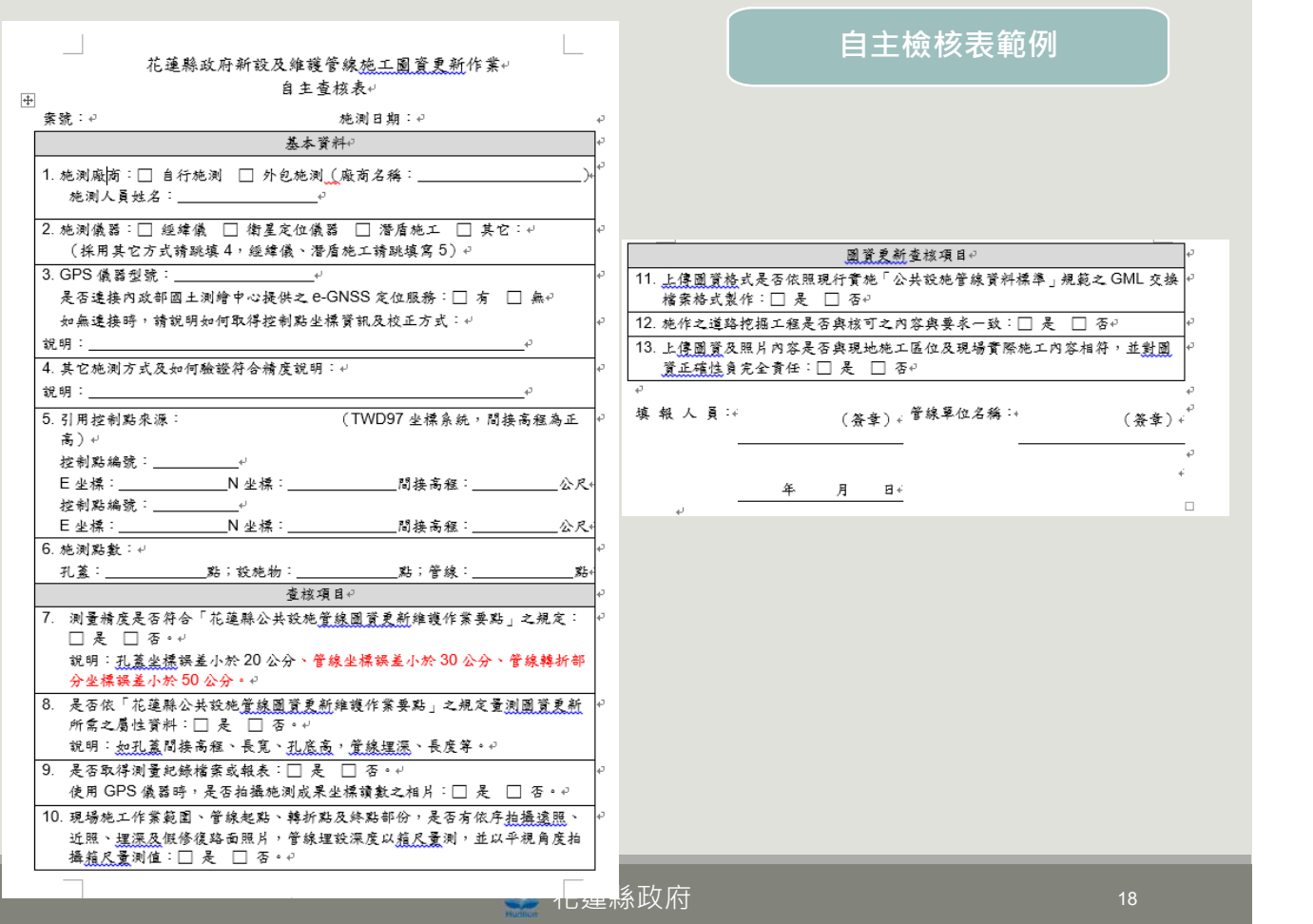

![](_page_9_Figure_0.jpeg)

資料來源:公共設施資料標準第二版說明會

また、<br>その花蓮縣政府 2011年 - 2012年 - 2012年 - 2012年 - 2012年 - 2012年 - 2012年 - 2012年 - 2012年 - 2012年 - 2012年 - 2012年 - 20

![](_page_10_Picture_202.jpeg)

資料來源:公共設施資料標準第二版說明會

また 花蓮縣政府 マンディング マンディング 21

### **測量座標讀數照片標準範例**

![](_page_10_Picture_203.jpeg)

資料來源:公共設施資料標準第二版說明會

![](_page_10_Picture_8.jpeg)

![](_page_11_Picture_209.jpeg)

![](_page_11_Figure_1.jpeg)

![](_page_11_Picture_2.jpeg)

**首頁**

**施工狀態管理**

**案件統計**

#### **管線單位提出申請後即會出現在此區,當管線單位欲臨時撤 銷申請案時,可由此區將該案件進行註銷**

![](_page_12_Picture_141.jpeg)

• 花蓮縣政府

![](_page_12_Figure_5.jpeg)

![](_page_13_Figure_1.jpeg)

# **系統功能操作**

![](_page_13_Figure_3.jpeg)

**未完成 申挖申請**

#### 將未完成申挖的申請案件以清單顯示,並提供透過管線單位或 是路權單位進行篩選查詢的功能

#### 未完成申挖申請清單

![](_page_14_Picture_73.jpeg)

![](_page_14_Picture_74.jpeg)

**共60筆** 

花蓮縣政府 <sup>29</sup>

### **系統功能操作**

**申挖案件 審核時間統計** 本功能針對路權單位各年度申挖案件審核時間進行統計。最小審 核天數為管線單位送出申挖案件與路權單位審核通過案件的最短 天數。最大審核天數為管線單位送出申挖案件與路權單位審核通 過案件的最長天數。平均審核天數為管線單位送出申挖案件與路 權單位審核通過案件的總差距天數除以案件數

#### 申挖案件審核時間統計

![](_page_14_Picture_75.jpeg)

#### **規費統計 明細表**

#### 提供查詢各路權單位各年度的許可費、路修費、總金額統計

#### 規費統計明細表

□ 查詢路權單位 全選

 $\overline{\phantom{0}}$ 

![](_page_15_Picture_73.jpeg)

#### 花蓮縣政府 <sup>31</sup>

# **系統功能操作**

**圖資更新 統計**

提供依「管線單位」及「路權單位」查詢條件,統計各年度 「未辦理管線圖資更新案件量」、「應辦理管線圖資更新案件 量」、「核定路證案件量」、「應辦理管線圖資更新案件比 例」、「已完成管線圖資更新案件比例」。提供查詢「未完成 更新詳細資料」案件列表及匯出EXCEL 檔

#### 管線圖資更新案件統計

![](_page_15_Picture_74.jpeg)

![](_page_15_Picture_75.jpeg)

![](_page_15_Picture_14.jpeg)

#### **完工申報 統計**

由蜗宝工案件统計

提供依「管線單位」及「路權單位」查詢條件,統計各年度 「未申報完工案件量」、「完工申請案件量」、「核定路證案 件量」、「申報完工比例」、「完工結案比例」。提供查詢 「未申報完工詳細資料」案件列表及匯出EXCEL 檔,提供各路 權單位查核案件使用

![](_page_16_Picture_80.jpeg)

 $\begin{array}{|c|c|c|c|c|}\hline \bullet&\overline{\ \text{textrm{#}}\ \text{m} &\overline{\text{m}}\ \hline \end{array}$  33

### **系統功能操作**

# **處理時間統計**

**挖掘案件各階段 平均**審核天數為管線單位送出申挖案件與路權單位審核通過案件 的總差距天數除以案件數。平均繳費天數為路權單位審核通過案 件與管線單位上傳收據的總差距天數除以案件數

平均核銷天數為管線單位上傳收據與路權單位完成核銷的總差距天數除以案件數。平 均發證天數為路權單位完成核銷與路權單位完成發證的總差距天數除以案件數

![](_page_16_Picture_81.jpeg)

![](_page_16_Picture_82.jpeg)

### **KPI 統計分析**

### 

![](_page_17_Picture_46.jpeg)

# **系統功能操作**

**行政區設施 統計表**

### 提供「行政區」查詢條件,查詢各種管線資料筆數及比例

#### 行政區設施統計表

![](_page_17_Picture_47.jpeg)

共26筆

**管線建置 統計表**

依管線類別如電信管線(管線、人手孔、電桿、開關閥、號誌)… 等,分別統計筆數與長度

#### 管線建置統計表

![](_page_18_Picture_225.jpeg)

共11筆

CHTH11000112

人手孔

否

<mark>た</mark> 花蓮縣政府 スピュー インファイル 37

#### **系統功能操作 補正統計**圖資屬性補正查詢 圖資編號  $\mathbb{R}^{\circ}$  $\begin{picture}(120,10) \put(0,0){\line(1,0){10}} \put(15,0){\line(1,0){10}} \put(15,0){\line(1,0){10}} \put(15,0){\line(1,0){10}} \put(15,0){\line(1,0){10}} \put(15,0){\line(1,0){10}} \put(15,0){\line(1,0){10}} \put(15,0){\line(1,0){10}} \put(15,0){\line(1,0){10}} \put(15,0){\line(1,0){10}} \put(15,0){\line(1,0){10}} \put(15,0){\line($ 更新日期 設施類別 人手孔  $\overline{\phantom{0}}$ 單位 中華電信股份有限公司  $\overline{\vee}$ 是否補正 □ 已補正 查詢 重新查詢 共有1179頁,目前在1頁,前往第 講選擇 | 頁 圖資編號 有無 設施種類 更新人員 更新日期 功能 建檔日期 (識别碼) 補正 CHTH11000103 人手孔  $\overline{\mathbb{B}}$ 1991-01-01 檢視 下載 CHTH11000104 否 1991-01-01 人手孔 檢視 下載 CHTH11000105 人手孔 1991-01-01 否 檢視 CHTH11000106 人手孔 否 1991-01-01 檢視 CHTH11000107 人手孔 否 1991-01-01 檢視 CHTH11000108 1991-01-01 人手孔 否 檢視 CHTH11000109  $1991 - 01 - 01$ 人手孔 香 檢視 人手孔 CHTH11000110 香 1991-01-01 檢視 CHTH11000111 人手孔 否 1991-01-01 檢視

![](_page_18_Picture_9.jpeg)

1991-01-01

下載

下載

下載

下載

下載

下載

下載

下載

檢視

## **補正統計**

![](_page_19_Figure_2.jpeg)

### **系統功能操作**

### **補正統計**

![](_page_19_Figure_5.jpeg)

![](_page_20_Picture_0.jpeg)

**轄區管線單位配合 作業之系統指標**

依各管線單位系統統計指標

#### 轄區管線單位配合作業之系統指標

![](_page_20_Picture_39.jpeg)

### **系統管控指標項目 (縣府單位)**

![](_page_21_Figure_2.jpeg)

### **擴充功能**

- **案件總量管制** 縣府單位的使用者可於管理介面**進行總量管制管理修改**
	- 路權單位的使用者者**可以查看不能修改**

![](_page_21_Figure_8.jpeg)

![](_page_22_Picture_0.jpeg)